## **ALARMDEALER.COM USER GUIDE**

**(FOR END USERS)**

### **CONTENTS**

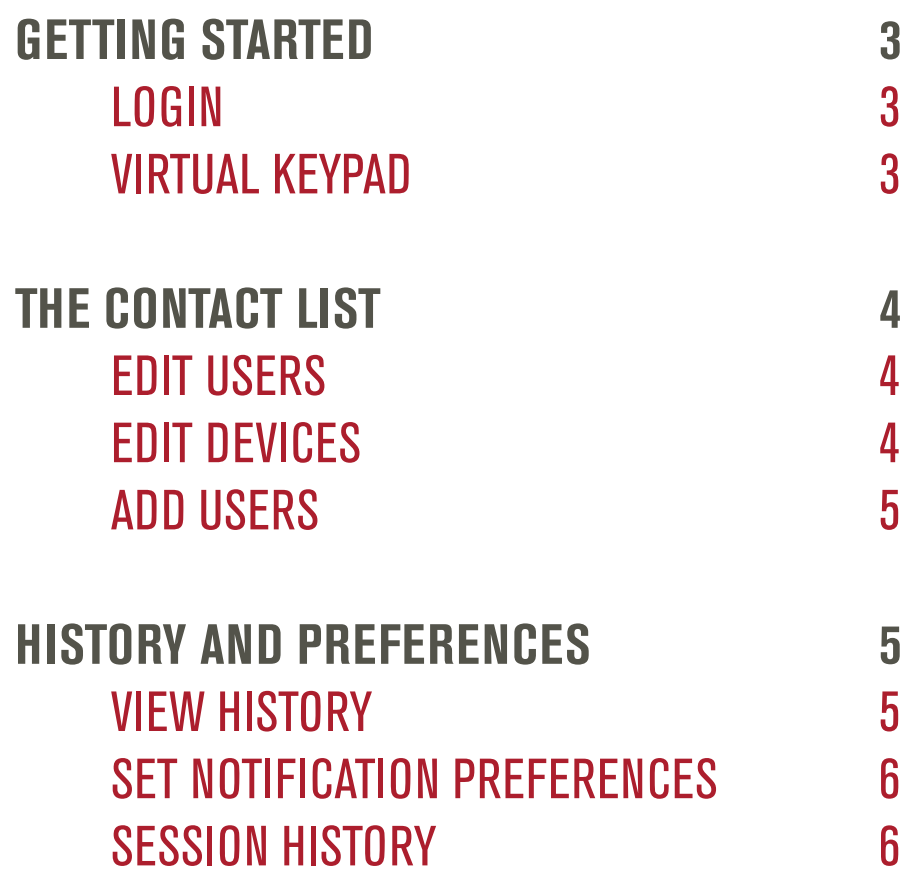

## **GETTING STARTED**

### **LOGIN**

Welcome to the AlarmDealer.com End User Portal. Simply use the URL provided by your alarm dealer to access your account. Login with the Username and Password provided by your dealer. Contact your alarm dealer if you have not been provided with this information.

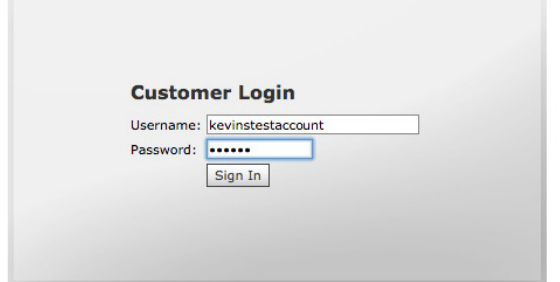

#### **VIRTUAL KEYPAD**

The Virtual Keypad is where you can easily arm and disarm your alarm system from any computer, Smartphone or mobile device. (Please note…the AlarmDealer.com End User Portal should be used primarily for administrative functions. Remote access with Smartphones or mobile devices functions best via the SecureSmart app.)

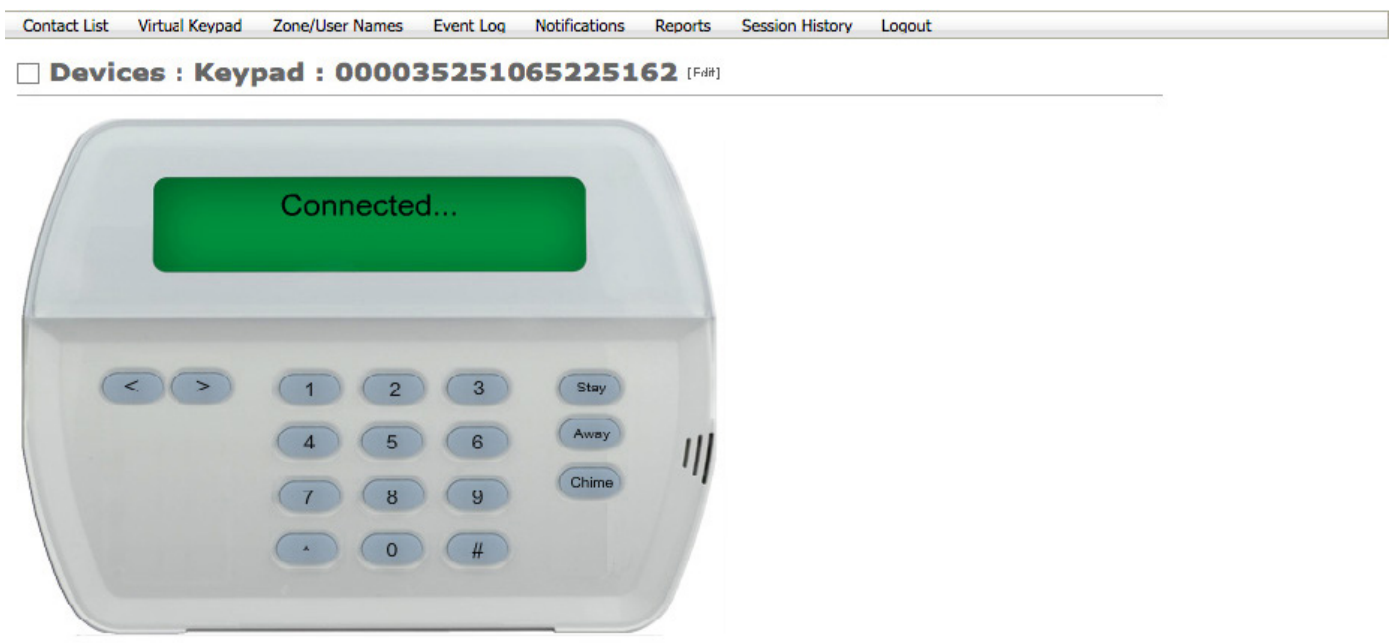

# **THE CONTACT LIST**

The "Contact List" screen allows you to perform three functions: edit individual users, edit devices, and add users.

### **EDIT USERS**

Within the "Contact List" tab, you can edit each individual user, including yourself, by clicking on the desired user in the "Account Contact: Index." Now, within the "Account Contact: View" page, you can edit the individual account user information, such as Username, Password and other information.

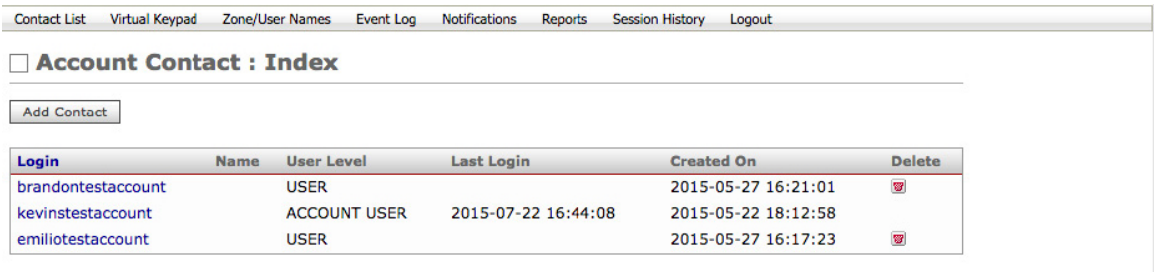

**EDIT DEVICES**

Within the "Account Contact: View," you can edit your dealer installed devices. Simply click on the "Friendly Name" to edit the device name. Common names you might use would be: "Home," "The Office," "Mom's House" or "Vacation Cottage."

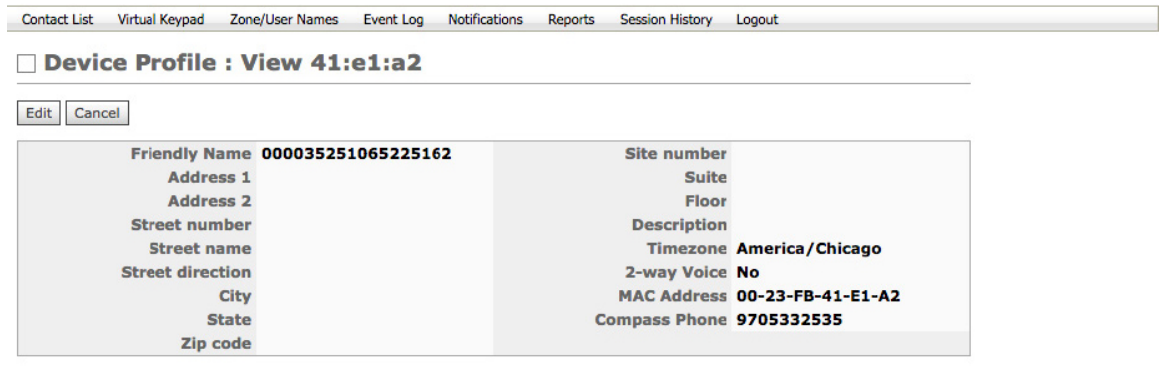

#### **ADD USERS**

Adding users is easy. Within the "Contact List," the "Account Contact: Index" screen allows you to add additional users. Just click "Add Contact." You can add as many users as you like, and edit each user within "Account Contact: View."

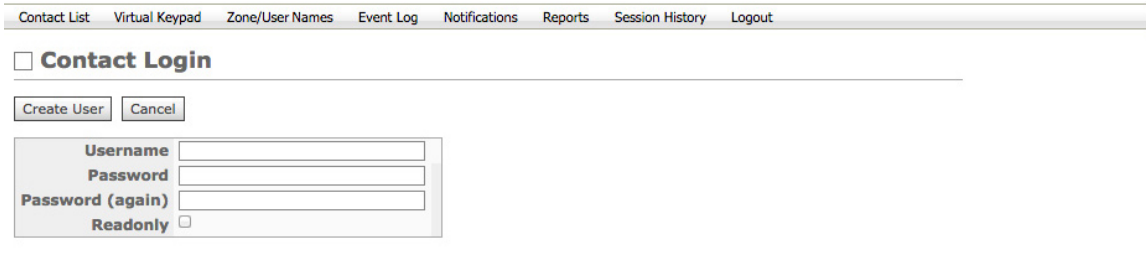

## **HISTORY AND PREFERENCES**

#### **VIEW HISTORY**

The "Event Log" screen allows you to view the signals that have been captured from your alarm system.

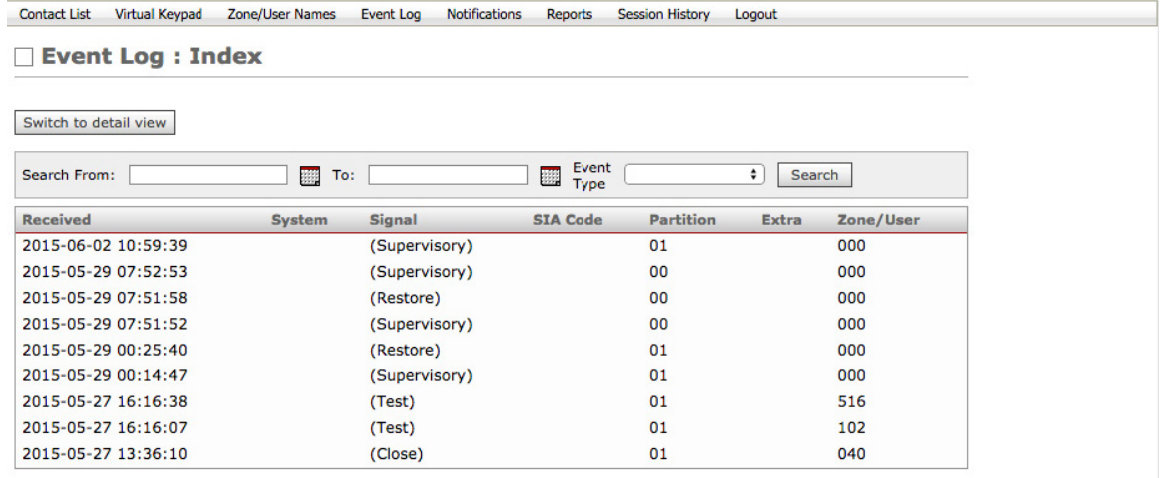

#### **SET NOTIFICATION PREFERENCES**

The "Notifications" screen allows you set your preferences for all of your accounts.

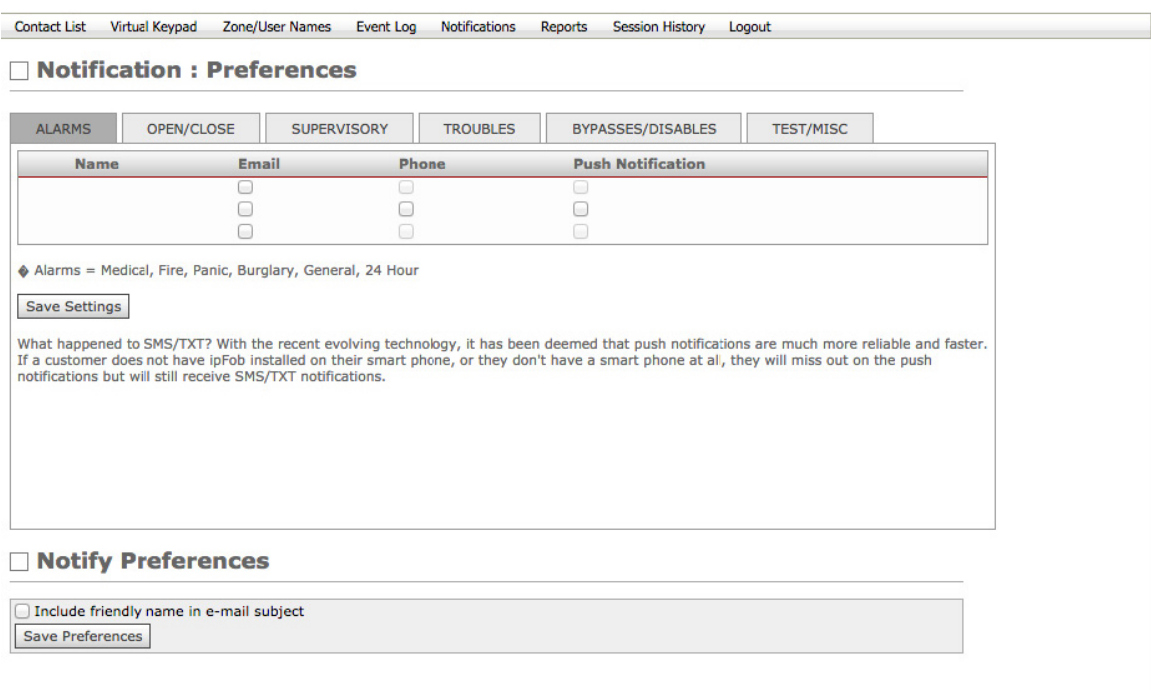

#### **SESSION HISTORY**

View your recent browsing history on AlarmDealer.com on the "Session History" screen.

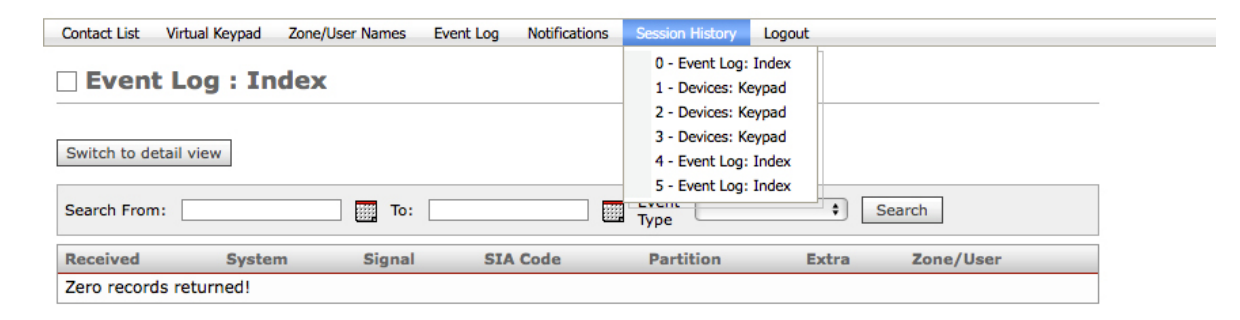